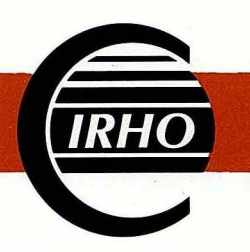

# Institut de Recherches pour les Huiles et Oléagineux

*Departement du Centre de Cooperation lnternationale en Recherche Agronomique pour le Developpemer<sup>r</sup> t (CIRAD)* 

**Rapport de mission Informatique et Biometrie a la station de recherches sur le Palmier a huile de.LA DIBAMBA (CAMEROON) 14 au 19 avril 1989** 

**F. BONNOT** 

**IRHO/CIRAD Division BIOMETRIE Doc. N ° 2194** 

*)* 

11, Square Pétrarque 75116 Paris - Tél.: (1) 45 53 60 25 - Télex 630491 IRHO PARIS

#### **INTRODUCTION**

Cette premiere mission de **M.** BONNOT au Cameroun, effectuee du 14 au 19 avril 1989, avait pour but l'etude des problemes de Biométrie et d'Informatique rencontrés sur la station recherches sur le palmier a huile de La Dibamba, et !'installation de logiciels spécifiques au traitement des données de palmier à huile. Cette station s'est en effet équipée en 1988 d'un microordinateur compatible IBM-PC en remplacement de son ancien APPLE II, puis plus recemment d'un deuxieme appareil du type GOUPIL 05- 286 finance par le CIRAD.

Pendant cette mission, une visite a été effectuée à YAOUNDE au cours de laquelle nous avons pu rencontrer M. AYUK TAKEM, directeur de l'IRA, **M.** MFSSAGER, et **M.** KAISER.

Une visite a la SOCAPALM nous a permis de rencontrer M. MBELLA MBAPPE, directeur de la SOCAPALM, et de travailler avec M. HORNUS sur les problèmes d'informatisation de ses données.

Le travail réalisé à La Dibamba au cours de cette mission a abouti a !'installation de plusieurs logiciels permettant de réaliser sur place une partie de la gestion et du traitement des données des expériences de la station #

- regroupement par arbre et par campagne des données de production mensuelle

- gestion du fichier Protocole, du fichier Parcelles, et du fichier Arbres des expériences ;

- analyse statistique des données des expériences.

Nous remercions **M.** KAMGA FONDJO, directeur de la station de La Dibamba, ainsi que tous nos collegues, pour la qualite de leur accueil.

## **1 - GESTION ET EXPLOITATION DES DONNEES EXPERIMENTALES**

**AC** 

## 1.1 - Saisie et transmission des données : programme PREDEC

La saisie des données mensuelles de production par arbre s'effectue depuis plusieurs mois sur micro-ordinateur fonctionnant sous MS/DOS. Pour la campagne 88/89, la saisie s'est effectuée en deux étapes :

- Saisie des données de Juillet à Octobre 88 au moyen de la version 3 du programme PREDEC et envoi des disquettes a Montpellier;

- Saisie des données à partir de Novembre 88 au moyen du nouveau programme PREDEC (version–4.0) envoyé-par la division<br>-Biométrie.

La conversion au format du nouveau programme des données de Juillet à Octobre 88 a été réalisée à Montpellier. Les fichiers correspondants ont été installés lors de cette mission sur les micro-ordinateurs de la station qui dispose maintenant de ses données depuis le début de la campagne 88/89 sous une forme homogène et exploitable. Les données de la campagne 87/88 stockées a Montpellier seront egalement envoyees sur disquettes a La Dibamba après conversion au nouveau format.

L'utilisation à La Dibamba du nouveau programme PREDEC est<br>satisfaisante. Il convient néanmoins de rappeler quelques convient néanmoins de rappeler précautions indispensables à la fiabilité des données et à la bonne gestion des fichiers.

a) Gestion des fichiers

Les données d'un mois particulier sont contenues dans un ensemble de 3 fichiers dont les noms sont déterminés par le programme en fonction de la station et de la date de production. Les données de La Dibamba en Février 89 par exemple sont contenues dans les 3 fichiers :

> LDPR8902.HDR LDPR8902. DAT LDPR8902.NDX

ŵ

S'il existe plusieurs versions différentes de ces 3 fichiers, le programme ne pourra utiliser qu'une seule d'entre elles a la fois et ne pourra done pas realiser la fusion des données provenant des différentes versions.

Ce principe a plusieurs consequences sur la gestion des données :

- Les 3 fichiers d'un même mois peuvent être dupliqués autant de fois que nécessaire, mais si les copies sont modifiées independamment les unes des autres il n'y a aucun moyen de

**regrouper les differentes modifications au sein d'une seule copie. En particulier si le programme PREDEC est installe sur 2 microordinateurs comme c'est le cas** a **La Dibamba, la saisie des donnees**  et les modifications doivent toujours être effectuées sur le même appareil, le second recevant des copies des fichiers pour **appareil, le second recevant des copies des fichiers pour exploitation des donnees.** 

**- Si des erreurs ou omissions se sont produites dans des fichiers envoyes** a **Montpellier, les corrections doivent etre effectuees dans les fichiers d'origine dont une nouvelle copie sera expediee** a **Montpellier. Des fichiers ne contenant que des corrections ne pourraient en effet etre fusionnes avec des**  fichiers contenant d'autres données du même mois.

**b)** Saisie des données

**Le controle des totaux des nombres de regimes et poids de**  régimes effectués pour chaque ligne de plantation n'empêche pas d'autres erreurs de se produire au moment de la saisie. Il **d'autres erreurs de se produire au moment de la saisie. 11 convient en particulier d'etre vigilant sur le risque de decalage de donnees entre arbres d'une meme ligne, surtout pour les lignes peu productives.** 

## **1.2 - Regroupement des donnees : programme REGROUP**

**Le programme REGROUP realise par la division Biometrie a ete installe sur les micro-ordinateurs de La Dibamba.** 

### **1. 2.1 - Utilite du programme REGROUP**

**Le programme REGROUP permet de realiser des regroupements**  par arbre ou par ligne sur n'importe quelle période d'une durée **maximum de 12 mois des donnees de production mensuelles saisies avec le programme PREDEC. 11 est utile pour les operations suivantes** 

- Edition des données mensuelles par arbre et par mois **la sortie est alors un document presente selon un format identique**  a **celui des anciens cahiers !GK 7 qui permet une presentation claire et exhaustive des donnees.** 

- Edition des totaux par ligne et par mois ; ce document résumé est utile pour la vérification des données puisque les lignes oubliées au cours d'un mois apparaissent avec des oubliées au cours d'un mois apparaissent avec **productions nulles. 11 est conseille d'editer cette sortie 6** a **<sup>8</sup> mois apres le debut de la campagne pour une premiere verification, puis** a **la fin de la campagne pour verification generale lorsque toutes les donnees sont disponibles. Ce document ne sera plus envoye par Montpellier puisque sa constitution est desormais possible sur la station.** 

**- Extraction des donnees par arbre dans un fichier ASCII recuperable par d'autres logiciels permettant differentes formes**  d'exploitation des données.

1. 2.2 - Mode d'emploi succinct du programme REGROUP

Une démonstration du programme a eu lieu sur la station. Les principales étapes de son fonctionnement, d'ailleurs très simple, sont décrites ci-dessous. Le mode d'emploi détaillé sera envoyé séparément.

L'utilisation du programme se deroule en 2 phases :

- la phase de création d'un fichier binaire de données regroupées ;

- la phase d'exploitation du fichier binaire.

a) Création d'un fichier binaire de données regroupées

Cette opération s'effectue au moyen de la fonction 2 du menu principal. Elle a pour effet de lire les données enregistrées avec le programme PREDEC et de les regrouper en un fichier binaire unique comprenant les données de production qui doivent être définies dans la grille suivante qui apparaît à l'écran lors de l'appel de la fonction :

Programme REGROUP Station : LA DIBAMBA

- 2 - Création d'un fichier binaire de données regroupées Début de regroupement: Fin de regroupement: Année : Année : Mois : Mois : Première ligne à extraire: Dernière ligne à extraire: Parcelle: Parcelle: Ligne Ligne 21 - 1

Il est nécessaire de preciser l'année et le mois de début et de fin de regroupement. Selon que la première et la dernière ligne à extraire sont ou non précisées, le programme lira une partie ou la totalité des données et constituera le fichier binaire dont le nom sera toujours LDGROUP. BIN (pour La Dibamba) et qui viendra écraser le précédent fichier du même nom, s'il existe. Si l'on désire conserver plusieurs fichiers binaires sous le même répertoire, il est nécessaire de les renommer au moyen de la commande REN de MS/DOS. La durée de la phase de lecture des données et de création d'un fichier binaire dépend de la quantité des données à extraire et peut atteindre plusieurs dizaines de minutes.

b) Exploitation du fichier binaire

L'exploitation s'effectue toujours sur le fichier LDGROUP.BIN, qui sera en général le dernier créé. Si l'on a conservé plusieurs fichiers binaires sous des noms différents, il est nécessaire de renommer le fichier à utiliser en LDGROUP. BIN au moyen de la commande REN de MS/DOS. L'exploitation s'effectue au moyen des fonctions 3, 4, ou 5 du menu principal et porte sur les données contenues dans le fichier binaire qui ont été définies lors de sa création.

- La fonction 3 assure !'edition du fichier binaire par arbre

- La fonction 4 permet !'edition des totaux par ligne du fichier binaire ;

- La fonction 5 permet la conversion du fichier binaire en fichier texte.

1.3 - Exploitation des données : programme STATP

1.3.1 - Presentation du programme STATP

Le programme STATP a été installé sur les microordinateurs de La Dibamba. 11 s'agit d'un logiciel destine **a**  assurer la gestion complète des données des expériences sur palmier **a** huile, ainsi que leur analyse statistique selon des méthodes classiques :

- Gestion du protocole des essais ;

- Gestion d'un fichier Arbres par essai

- Gestion d'un fichier Parcelles expérimentales par essai;

- Gestion d'un operationnel actuellement); fichier Analyses de régimes (non

- Calcul des donnees parcellaires a partir des donnees par arbre, regroupement sur plusieurs campagnes, et realisation des analyses statistiques des moyennes parcellaires.

Ce<sub>ss</sub> logiciel est actuellement en cours de développement et ce n'est qu'à titre expérimental qu'une première version a été installee a La Dibamba. Dans son etat actuel il permet neanmoins de réaliser une partie du traitement statistique des données.

Une démonstration du fonctionnement du logiciel a été effectuée sur un essai de sélection (LD-GP 3, Lattice équilibré, 150 parcelles) et un essai d'agronomie {LD-CP 8, factoriel 2 X 2 X 2 X 2, 32 parcelles). Le fichier Protocole, le fichier Parcelles, et le fichier Arbres de ces 2 essais ont été saisis sur les microordinateurs de la station. Les donnees mensuelles de production de **juillet** 88 a **fevrier** 89 **enregistrees avec le programme PREDEC ont**  être transférées dans le logiciel STATP qui a **de calculer les cumuls par arbre sur le debut de la campagne**  88/89, **puis les moyennes parcellaires** a **partir des cumuls par arbre. L'analyse statistique du LD-GP** 3 **a pu etre realisee**  directement avec le programme STATP. Celle du LD-CP 8 a été **effectuee au moyen d'un programme separe dans lequel les donnees parcellaires calculees par STATP ont ete introduites.** 

**1. 3.** *2* **- Conseils d'utilisation du programme STATP** 

**Le programme STATP comprend de nombreuses fonctions, mais on peut distinguer** *2* **phases principales dans son utilisation** 

**- la phase de creation des fichiers d'une experience** 

**- la phase d'enregistrement et d'exploitation des**  données.

**a) Creation des fichiers d'une experience** 

**Dans l'etat actuel du logiciel, chaque experience comprend un fichier Protocole, un fichier Parcelles, et un fichier Arbres. Ces fichiers sont crees automatiquement lors du catalogage de**  l'expérience et sont destinés à contenir les caractéristiques de l'expérience (position des arbres, lignées, etc...) et les l'expérience (position des arbres, lignées, etc ...) et les <br>données observées. Il est recommandé de saisir les **donnees observees. Il est recommande de sa1s1r les caracteristiques dans l'ordre Protocole - Parcelles - Arbres,**  certaines caractéristiques se reportant automatiquement du protocole sur les parcelles et des parcelles sur les arbres. On protocole sur les parcelles et des parcelles sur les arbres. **utilisera done successivement les fonctions suivantes.** 

**Fonction 3 : Saisie / Modification du protocole experimental.** 

**Les noms des facteurs et des niveaux de chaque facteur doivent etre saisis dans la colonne correspondante. En Selection, on n'etudie en general que le facteur Lignee qui commence au niveau 1 (le niveau O est alors inutilise) : il convient alors de specifier chaque lignee dans la premiere colonne, puis de sa1s1r dans la colonne correspondant au facteur 1 les informations qui devront figurer en face de chaque niveau dans les analyses**  statistiques (lignée, croisement, ...).

Fonction 4.2 **:** Saisie / Modification des données parcellaires.

Cette fonction permet de saisir les caractéristiques de **chaque parcelle : repetition, bloc, niveau de chaque facteur,**  lignée. Si les numéros de lignée correspondant aux niveaux du facteur 1 figurent au fichier Protocole, la lignée de chaque **parcelle est determinee par le niveau du facteur 1 et repartee automatiquement dans le champ correspondant. La fonction 4.** *2*  **permet egalement de visualiser et modifier les donnees observees sur chaque parcelle, mais en principe ces donnees sont calculees** a **partir du fichier Arbres.** 

Fonction 5.2 : Création / Remplacement d'arbres.

Cette fonction permet de créer des arbres au fichier et **d'en saisir les caracteristiques : annee et mois de plantation,**  numéro de parcelle expérimentale, lignée, numéro de géniteur, **variete, etat (producteur ou non) . Si le numero de lignee correspondant** a **la parcelle experimentale figure au fichier**  Parcelles, la lignée de chaque arbre est déterminée par le numéro de parcelle et reportée automatiquement dans le champ **de parcelle et reportee automatiquement dans le champ correspondant. La creation ou le remplacement des arbres ont lieu par zones rectangulaires definies par !'intersection de deux**  bandes délimitées la première par deux numéros de lignes, seconde par deux numéros d'arbres.

Fonction 5.3 : Saisie / Modification des données par arbre.

**Cette fonction permet de visualiser et modifier arbre par**  arbre les données crées par la précédente. Elle permet également **de visualiser et modifier les donnees observees sur chaque arbre, mais en principe ces donnees sont calculees** a **partir des donnees mensuelles saisies ligne par ligne.** 

b) Enregistrement et exploitation des données.

**Bien que le programme STATP dispose avec la fonction 5. 4 de son propre module de saisie des donnees mensuelles, cette fonction analogue** a **la fonction de saisie du programme PREDEC ne doit pas etre utilisee** a **La Dibamba pour la saisie qui doit**  impérativement être effectuée avec le programme PREDEC. **fonction 5,4 peut neanmoins servir** a **verifier que les donnees mensuelles ont ete correctement chargees.** 

La procédure correcte d'enregistrement des données **mensuelles consiste a charger ces donn\$es a partir d'un fichier externe cree par le programme REGROUP. Cette procedure est decrite ci dessous** 

- Avec le programme REGROUP, créer un fichier binaire **contenant les donnees de !'experience regroupees sur une periode correspondant** a **une campagne entiere (juillet** a **juin) . Le fichier binaire peut contenir des arbres excedentaires, mais doit contenir au moins les arbres de !'experience.** 

**- Toujours avec le programme REGROUP, convertir ce**  fichier binaire en fichier texte au moyen de la fonction 5. les champs proposés doivent être présents (valider l'ensemble de **l'ecran avec la touche F2) .** 

**- Executer ensuite le programme STATP et appeler la**  fonction 5.8 de chargement externe des données mensuelles. Le nom **du fichier de donnees** a **charger est celui que l'on aura choisi d'attribuer au moment de !'execution du programme REGROUP.** 

**L'analyse statistique des donnees s'effectue au moyen de la fonction 8. 2 :** 

**- Saisir le nombre de regroupements souhaites pour chacune des variables.** 

**- Pour chacun des regroupements, preciser toutes les campagnes sur lesquelles il convient de calculer les moyennes. Le programme precede alors au calcul des moyennes sur les periodes et les variables et cree un fichier intermediaire contenant les donnees a analyser.** 

**- Choisir le programme d'analyse (actuellement seuls le lattice equilibre et le bloc randomise sent disponibles) .** 

## **2 - ANALYSES DE REGIMES**

### **2. 1 - Saisie des donnees**

**Jusqu'a maintenant les bordereaux servant a la transcription des donnees brutes des analyses de regimes etaient envoyes tels quels** a **Montpellier qui assurait la saisie des donnees et le calcul des resultats et renvoyait periodiquement les**  données élaborées sur la station sous forme de listing. Le **materiel informatique dent la station est maintenant equipee est capable d'assurer localement ces operations ainsi que le stockage**  des données sur support magnétique. Dans ce but la division **Biometrie a envoye en mai 89 un programme permettant la saisie des donnees brutes, le calcul des resultats des analyses de regimes, leur stockage sur disque dur ou disquettes, et l'interrogation des fichiers. Des copies sur disquettes des donnees saisies seront envoyees** a **Montpellier pour archivage et analyse statistique. Actuellement il n'existe pas de programme sur micro-ordinateur permettant de regrouper les donnees d'analyses de regimes et de**  les combiner avec les données de production pour calcul et analyse **statistique du rendement en tonnes par . hectare. Les versions ulterieures du programme STATP offriront cette possibilite •** 

**. 2. 2 - Calcul des abaques.** 

La méthode de calcul des abaques a été discutée avec M. WALTER. Le calcul de la teneur en huile H à partir de la densité **corrigee\_ D est obtenu en assimilant la fonction H = f(D) ,** a **.deux droites :** 

$$
H = a_1 D + b_1 \qquad \text{si } D \leq D_0
$$
  

$$
H = a_2 D + b_2 \qquad \text{si } D > D_0
$$

La détermination des paramètres  $a_1$ ,  $b_1$ ,  $a_2$ ,  $b_2$ , et  $D_0$ s'effectue de manière relativement empirique en traçant sur un **graphe les points (D, H) issus des mesures systematiques effectuees**  après l'ouverture d'un nouveau fût d'orthodichlorobenzène, puis en

**visualisant le point d'intersection des deux droites dont les equations sont ensuite calculees plus precisement au moyen de deux regressions simples independantes. L'inconvenient de cette methode**  est qu'elle ne donne pas à coup sûr la meilleure solution, **!'equation des droites dependant du point d'intersection lui meme estime graphiquement. En realite il s'agit d'un probleme de regression non-lineaire consistant a trouver les 5 parametres qui minimisent la quantité S =**  $\sum$  **(H observé - H calculé)<sup>2</sup>. Le petit nombre de points {quelques dizaines) ne rend pas necessaire**  l'utilisation de techniques sophistiquées de régression non**lineaire. Soit en effet N le nombre de points : il existe N-3 manieres differentes de separer les N points en 2 groupes situes**  de part et d'autre d'une densité donnée et comportant au moins 2<br>points. Il suffit alors, pour chacune des N-3 manières, suffit alors, pour chacune des N-3 manières, **d'effectuer une regression simple sur chacun des 2 groupes de points correspondants et de calculer la quantite S. La plus petite des N-3 quantites S correspond aux deux droites procurant la meilleure precision, dont !'intersection est alors calculee a partir des equations.** 

**Un programme permettant la realisation de ce calcul sera ecrit par la division Biometrie et envoye sur la station.** 

# **3 - LOGICIEL DF**

Le logiciel DF a été développé par l'IRHO pour la gestion **sur micro-ordinateur des donnees de dignostic foliaire et de**  fumure sur les plantations industrielles. Outre la saisie, stockage, la consultation, et le regroupement des données selon **differents criteres, il permet d'effectuer le calcul automatique des recommandations de fumure** a **appliquer aux differentes unites**  en fonction des teneurs foliaires en éléments minéraux.

Le logiciel DF, déjà installé sur les micro-ordinateurs de **La Oibamba, a ete utilise avec M. CHAlLLARO lors de la presente mission pour la saisie de la structure OF de la station {nom et caracteristiques des divisions, des unites OF, et des parcelles) , ainsi que des donnees de OF et.de fumure de** 1988. **Plusieurs exemples:: d' edition des, donnees, et .de calcul automatique des**  recommandations de fumure ont été effectués.

**11 a ete convenu que les ameliorations qui seront**  apportées au logiciel porteraient sur les points suivants :

**- calcul des quantites totales d'engrais apportees sur les divisions et sur la plantation** 

**- possibilite d'utiliser des baremes a 2 entrees, permettant le calcul des recommandations de doses pour un engrais a partir de la donnee des teneurs foliaires de deux elements mineraux.** 

# 4 - **PROGRAMMES DIVERS**

 $44 - 141$ 

## **4. 1 - Parametrage d'imprimante**

**Un petit programme appele IMP. EXE permettant de parametrer les imprimantes de la station afin d'utiliser differents types de**  caractères (caractères normaux, condensés, larges, gras) a été **ecrit et installe sur les micro-ordinateurs.** 

## **4. 2 - Compactage de fichiers**

**De nouvelles versions des programmes de compactage et decompactage de fichiers PKARC et PKXARC ont ete installees. Ces versions sont plus rapides et plus efficaces que les precedentes. Leur utilisation est simple et ne pose pas de probleme particulier d'autant que leur mode d'emploi peut etre affiche par simple appel des programmes. Les divers fichiers de donnees qui doivent etre envoyes** a **Montpellier peuvent etre enregistres, si cela s'avere**  nécessaire, sous forme compactée au moyen de PKARC.

## 4.3 - **Gestionnaires de fichiers**

**11 existe sur le marche de nombreux gestionnaires de fichiers. L'IRSS utilise principalement FOXBASE, equivalent** a **dBASE III. Le logiciel utilise le plus frequemment** a La Dibamba et même par l'ensemble des chercheurs du CIRAD au Cameroun semble être OPEN ACCESS. Renseignements pris, il s'agit Cameroun semble être OPEN ACCESS. Renseignements pris, **d'un logiciel puissant capable de gerer de veritables bases de**  données et qui semble au moins aussi performant que FOXBASE. **plus son utilisation tres repandue dans les differents centres de l'IRA au Cameroun fait que ses utilisateurs peuvent beneficier d'une assistance technique de qualite de la part de la cellule Biometrie-Informatique de l'IRA. Toutes ces raisons poussent** a **recommander son utilisation, avec la seule contrainte que la division Biometrie ne pourra pas dans l'immediat apporter son soutien direct aux utilisateurs. Cette situation pourrait etre amenee** a **changer si OPEN ACCESS se developpait dans d'autres departements du CIRAD** a **Montpellier, ce qui semble etre la tendance actuelle.** 

#### CONCLUSION

La station de La Dibamba dispose maintenant d'un<br>ent informatique performant constitué de deux microéquipement informatique performant constitué de deux ordinateurs fonctionnant sous le systeme d'exploitation MS/DOS assurant une compatibilité totale avec le matériel utilisé dans les differents centres de l'IRA et du ClRAD.

Au cours de cette mission plusieurs logiciels particulièrement orientés vers la gestion et le traitement des données de palmier à huile ont pu être installés. plus

Le programme REGROUP permettant le regroupement par arbre et par campagne des donnees de production mensuelle est venu compléter le programme PREDEC qui fonctionnait déjà efficacement<br>depuis quelques mois pour la saisie, le stockage, et la depuis quelques mois pour la saisie, transmission de ces données.

Le programme STATP permet, grace a l'utilisation d'un fichier Protocole, d'un fichier Parcelles, et d'un fichier Arbres pour chaque experience, d'assurer la gestion d'une partie des données expérimentales de palmier à huile et d'en effectuer !'analyse statistique. 11 est compatible avec le programme REGROUP dont il peut recevoir des données.

11 a ete convenu qu'un programme de calcul des analyses de régimes serait prochainement mis en place.